# Zoom **Call Forwarding.**Everything You **Need to Know.**

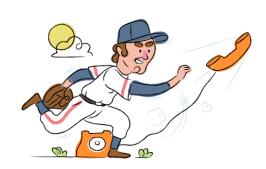

## How do I turn on call forwarding with Zoom?

#### How To Activate Immediate Call Forwarding:

- 1. Sign into your Zoom account.
- 2. Click on Phone.
- 3. Click the Settings tab.
- 4. In the Business Hours section, click Edit next to Call Handling.
- 5. Click Add Phone Number, then enter the 10-digit phone number you want to forward to.
- 6. Adjust settings as desired.
- 7. Click Save.

# How do I turn off call forwarding with Zoom?

#### How To Deactivate:

- 1. Sign into your Zoom account.
- 2. Click on Phone.
- 3. Click the Settings tab.
- 4. In the Business Hours section, click Edit next to Call Handling.
- 5. Remove the phone number you previously added to forward calls to.
- 6. Click Save.

#### 1. Get started

Start by forwarding your calls to SAS.

#### 2. Check it

Call your business from another phone to ensure you're forwarded.

#### 3. Have issues

Call your forward number directly to check if the line is working, and try to forward your calls again.

#### 4. We're here

Call 866-688-8912 or visit www.specialtyansweringservice.net

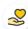

#### Hello

Call forwarding is how you get your businesses telephone calls to SAS

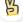

#### Easy

No installation necessary - call forwarding is probably already active on your line

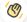

### Goodbye

Cancel call forwarding when you're ready to answer your own calls again

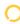

# Zoom Call Forwarding FAQs.

- Is \*73 used for Zoom?
  No, \*73 is not used for Zoom.
- Can I turn off call forwarding with \*72?
  You must turn off call forwarding within your Zoom web portal.
- **Does call forwarding also forward text messages?**No, forwarding your phone does not forward text messages.
- Why am I getting a busy tone?

  If you're getting a busy tone, either forwarding was not done correctly, or the number you are trying to forward to is not active. First try calling the forwarding number directly to make sure it is active. If it is, try the forwarding process again.
- How much does Zoom forwarding cost? Is it free?
  There is no cost to forward with Zoom.
- Where are my forwarding settings?
  You can find your forwarding settings within your Zoom portal.
- Can I activate call forwarding remotely?
  You can activate call forwarding via your Zoom portal.
- **Does Zoom have Selective Call Forwarding?**Yes, Zoom offers Selective Call Forwarding.
- Does Zoom have Conditional Call Forwarding? No, Zoom doesn't offer Condition Call Forwarding.
- **Does Zoom have \*71 Call Forwarding?**No, Zoom doesn't have \*71 Call Forwarding.
- How do I know if I've forwarded my Zoom line?
  You can test to see if your line is forwarded by calling your number from a different phone. If your line rings, you are not forwarded.

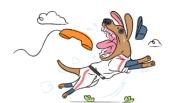